# МІНІСТЕРСТВО ОСВІТИ І НАУКИ УКРАЇНИ ЛЬВІВСЬКИЙ НАЦІОНАЛЬНИЙ УНІВЕРСИТЕТ ПРИРОДОКОРИСТУВАННЯ ФАКУЛЬТЕТ ЗЕМЛЕВПОРЯДКУВАННЯ ТА ТУРИЗМУ КАФЕДРА ГЕОДЕЗІЇ І ГЕОІНФОРМАТИКИ

## **КВАЛІФІКАЦІЙНА РОБОТА**

Освітнього ступеня «Бакалавр»

на тему: **"***Дослідження алгоритмів та програмних засобів для автоматизованої векторизації растрових карт та планів в середовищі геоінформаційних систем***".**

> Виконав: студент 4 курсу, групи ЗВ-42 Спеціальності 193 Геодезія та землеустрій Пришляк М.П.

Керівник: Колб І.З.

Дубляни 2023

#### УДК 528.9 : 681.142.2

Дослідження алгоритмів та програмних засобів для автоматизованої векторизації растрових карт та планів в середовищі геоінформаційних систем. Пришляк М. П. Дипломна робота. Кафедра геодезії і геоінформатики. – Львівський національний університет природокористування, 2023, – 39 с. текстової частини, 1 таблиця, 18 рисунків, 20 літературних джерел.

Проаналізовано теоретичні основи растрово-векторного перетворення даних як частини технології створення цифрових картографічних матеріалів.

Проведено аналіз сучасних програмних засобів для здійснення автоматизованої та автоматичної векторизації напівтонових та повноколірних растрових карт.

Досліджено методику автоматичної векторизації архівних великомасштабних топографічних планів і карт, які необхідні для виконання аналізу змін ландшафту, що відбулись на територіях у верхній течії р. Стрий та на територіях колишнього Яворівського сірчаного родовища (зйомка здійснена перед затопленням кар'єру у 1980-х роках). Дано порівняльний аналіз функціональності програмних засобів ArcScan та Didger 5.

Розглянуті питання охорони довкілля та охорони праці.

## **ЗМІСТ**

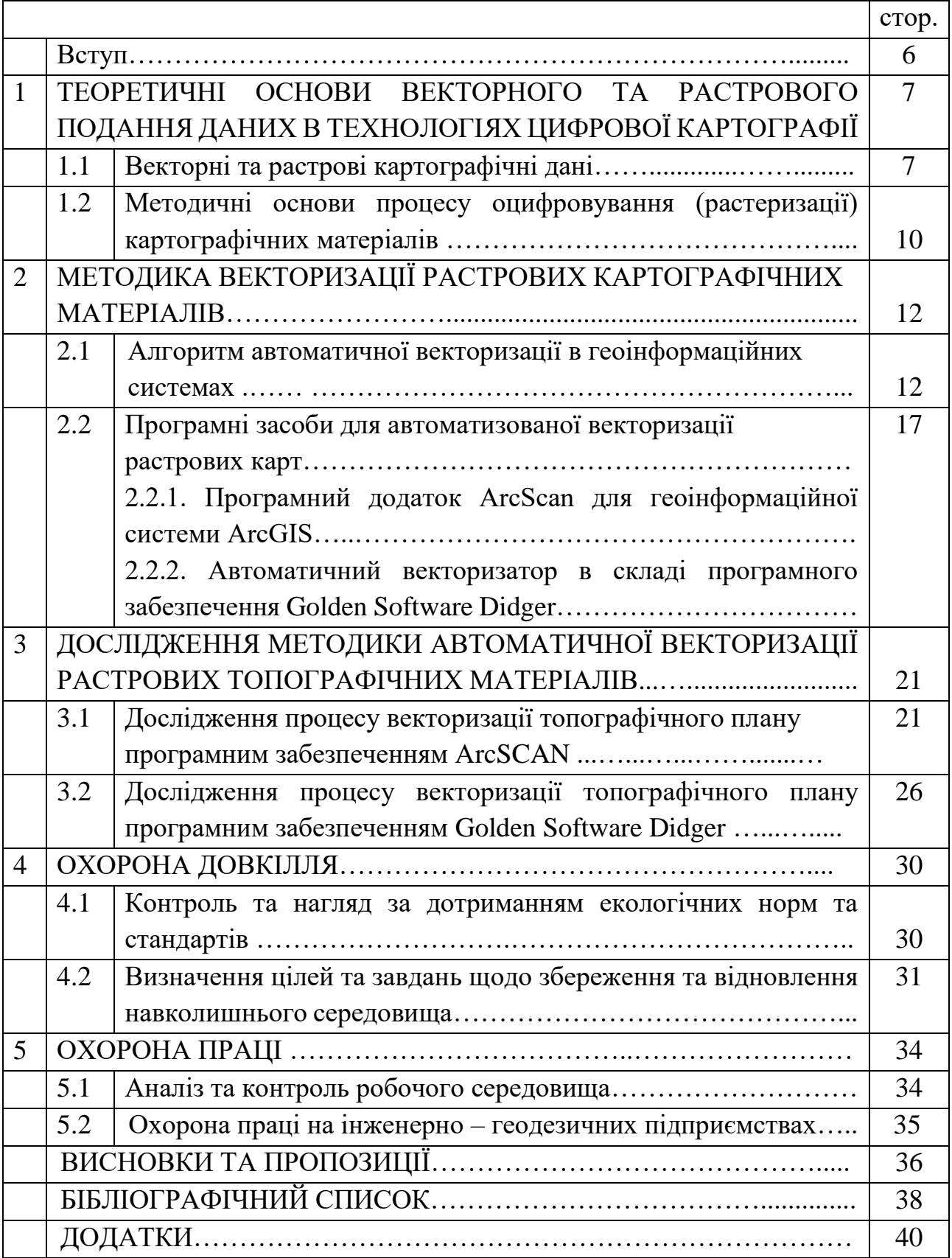

#### **ВСТУП**

Задача автоматичної векторизації картографічних зображень, отриманих скануванням паперових друкарських оригіналів була і залишається актуальною в галузі цифрового картографування та геоінформаційних систем (ГІС). Це пояснюється тим, що накопичений за багато десятиліть архів паперових карт неможливо повноцінно використовувати в комп'ютерних інформаційних системах без перетворення цих даних у векторні структури. В реалізації сучасних програмних засобів автоматичної векторизації широко використовуються останні досягнення комп'ютерного опрацювання цифрових зображень. Це робить нові методики векторизації більш гручкими та стійкими до шумових, геометричних та інших спотворень сканованих матеріалів. Також ці рішення надають нові можливості для врахувавання складної форми об'єктів карти та збереження топологічних властивостей геометричних фігур. Тому завданням даної кваліфікаційної роботи є дослідження функціональності таких програмних засобів та їхня ефективність стосовно опрацювання архівних карт та планів.

Мета досліджень полягала у систематизації науково-методологічних засад введення растрових даних в ГІС та дослідження процесу автоматичного растрово-векторного перетворення цих даних.

Для експериментального дослідження в якості тестових матеріалів використані архівні топографічні матеріали на території Львівщини, які постійно перебувають в полі зору науковців, екологів, господарників через їхній суттєвий вплив на транскордонні екосистеми – топографічна карта масштабу 1:10000 на територію верхньої течії р.Стрий (1981рік) та топографічний план масштабу 1:10000 на територію сірчаного кар'єру біля с. Шкло, створений перед його затопленням (1985рік).

## **1 ТЕОРЕТИЧНІ ОСНОВИ ВЕКТОРНОГО ТА РАСТРОВОГО ПОДАННЯ ДАНИХ В ТЕХНОЛОГІЯХ ЦИФРОВОЇ КАРТОГРАФІЇ**

### **1.1 Векторні та растрові картографічні дані**

Зображення об'єктів і явищ на географічних картах і аерокосмічних знімках описуються функцією двох змінних *F(x,y)*, де *x,y –* географічні координати. Функцію *F(x,y)* з метою визначення просторового положення географічних об'єктів представляють вибірковими значеннями в деяких точках. Спосіб дискретизації функції *F(x,y)* визначається моделлю даних – в цифровому картографуванні використовуються растрові моделі, векторні графи, тріангуляційні моделі поверхонь TIN та сіткові моделі DEM. Подання феноменів і явищ об'єктивної реальності вибірковими значеннями складає зміст етапу вводу картографічних даних в геоінформаційні системи (ГІС). Цей етап є найбільш затратним – до 80% щодо тривалості і вартості розробки цифрових карт та планів. Тому сучасні апаратні та програмні засоби вводу даних постійно вдосконалюються заради зменшення цих затрат та покращення якості картографічних продуктів.

Цифрові карти, схеми і плани є одним з основних джерел даних в ГІСпроектах. Створювані цифрові карти можуть містити десятки тисяч об'єктів, кожен з яких може мати складну форму та описуватись багатьма атрибутами. Сучасні ГІС в першу чергу автоматизують процес введення цифрової картографічної інформації з аналогових карт та знімків, представлених в растрових структурах і форматах та їхнє подальше перетворення в векторні структури і формати.

Растрова структура даних для представлення і обробки просторових даних передбачає розбиття простору на множину невеликих, але цілком визначених і впорядкованих елементів. Кожен елемент растру представляє собою частину земної поверхні, що може мати будь-яку геометричну форму, при умові, що вони можуть бути об'єднані як суцільне покриття. Цей метод дозволяє виконувати аналіз і обробку географічної інформації на основі растрових даних, що охоплюють весь вибраний для дослідження географічний простір [\[6\]](#page-36-0). Цей метод часто використовує однакового розміру прямокутники або квадрати (рідше шестикутники або трикутники), як елементи растра, які називаються комірками або чарунками растра (англ. grid cells).

Растрова структура даних географічний простір поділяє на дискретні комірки з фіксованим розміром. Замість точних координат точок, що визначають місцезнаходження об'єктів, використовуються окремі комірки растра, в яких такі точки знаходяться (Рисунок 1.1) [\[8\]](#page-36-1).

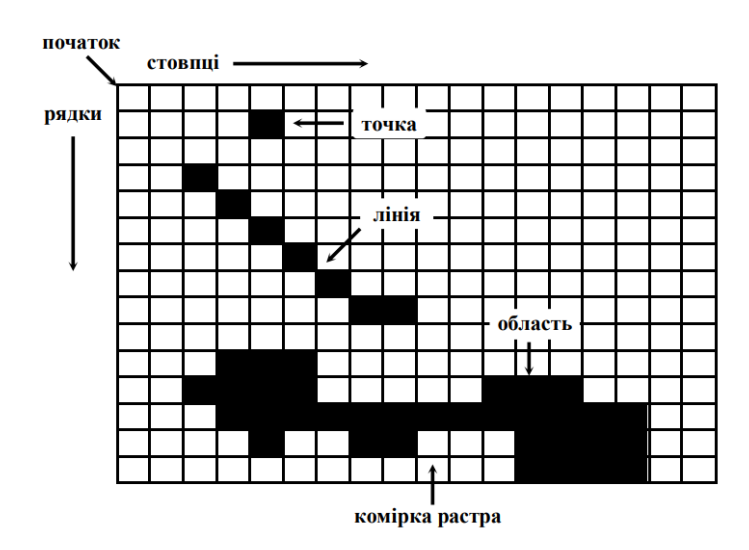

Рисунок 1.1 – Растрове подавання об'єктів цифрової карти

В растровій структурі даних відбувається зміна просторової вимірності об'єктів. Наприклад, точкові об'єкти, які є нуль-вимірними, зображуються за допомогою комірки растра, яка має довжину та ширину, тобто вимірні характеристики. Лінії, як одновимірні об'єкти, представляються фактично як області, як ланцюжок з'єднаних комірок. Кожна точка, незалежно від того, чи вона є "самостійною" або належить до лінії або області, представляється коміркою растра, і ця точка повинна знаходитися десь всередині однієї з таких комірок. Як наслідок, лінії та області часто мають "східчастий" вигляд через дискретний характер растрової структури даних (рисунок 1.1).

У растровій структурі даних місцезнаходження об'єктів визначається шляхом співвідносного розташування комірок. Області представляються суміжними комірками, і таким чином утворюються лінії та області. Розмір комірки впливає на просторову роздільну здатність растра і точність визначення положення об'єктів, які подаються за допомогою такої структури.

Координатами комірок растра є номери по вертикалі та горизонталі або звичайні декартові координати їхніх центроїдів. Деякі растрові структури даних передбачають наявність вбудованої координатної системи, наприклад, для пікселів зображень дистанційного зондування [\[19\]](#page-37-0). Однак точні вимірювання в растровій структурі даних є ускладненими і вимагають великого обсягу комп'ютерної пам'яті. Незважаючи на це, растрова структура даних має багато переваг. Наприклад, вона добре співпрацює з зображеннями з дистанційного зондування і дозволяє виконувати різноманітні функції, пов'язані з операціями на поверхнях та накладанням зображень.

Другий метод подання географічного простору - векторний [\[15\]](#page-37-1), у якому точки представляються парою координат (X, Y) у двовимірному координатному просторі. Лінії визначаються послідовністю з'єднаних вершин, а області складаються з замкнутої послідовності ліній, де початкова та кінцева точки співпадають (рисунок 1.2) [\[8\]](#page-36-1).

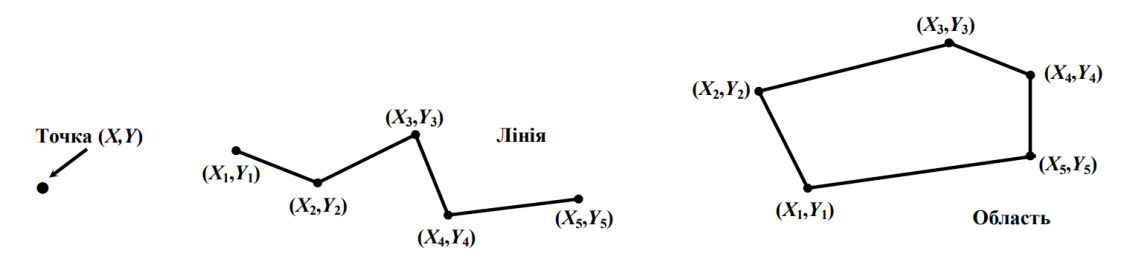

Рисунок 1.2 – Векторне подавання об'єктів цифрової карти

Такий підхід дозволяє точно визначати географічне положення об'єктів і працювати з точними координатами. Векторний метод також підтримує широкий спектр геометричних форм, дозволяючи із заданою точністю представляти об'єкти будь-якої форми та складності.

У векторному методі зображення складних кривих ліній може бути наближеним за допомогою великої кількості коротких прямих відрізків. Чим менші ці відрізки, тим краще відображається складна форма лінії. Отже, векторна структура даних також надає наближене відображення географічного простору, проте вона є більш точною порівняно з растровою структурою [\[19\]](#page-37-0).

Векторний метод дозволяє більш детально та точно відтворювати геометричні форми об'єктів. Складні мережі ліній, такі як дорожні мережі, містять додаткову топологічну інформацію, що описує просторові відношення та зв'язність між цими лініями. Наприклад, в дорожній мережі ця інформація може включати можливий напрям руху, вузли, які з'єднують окремі ділянки доріг та інші деталі. Така топологічна інформація дозволяє зрозуміти, як об'єкти пов'язані між собою та встановити їхні взаємні залежності [\[15\]](#page-37-1).

## **1.2 Методичні основи процесу оцифровування (растеризації) картографічних матеріалів**

Для оцифровування аналогових картографічних матеріалів використовується сканування з отриманням растрового зображення карти [\[4\]](#page-35-0). Основними показниками, що характеризують растрову карту, є: масштаб зображення; геометричне розрізнення зображення; розмір зображення; палітра зображення; планова прив'язка зображення.

Масштаб зображення характеризує вхідний матеріал, у результаті сканування якого було отримано дане растрове зображення.

Роздільна здатність зображення показує кількість точок, які сканер розрізнює на кожному дюймі вхідного зображення. Ця величина показує величину "зерна" растрового зображення і вимірюється в точках на дюйм (dpi).

Розмір зображення (висота і ширина) - величини, що характеризують габаритні розміри растрового зображення в пікселях (точках). Розмір зображення залежить від розмірів скануючого вхідного матеріалу і встановленого значення роздільної здатності. Кожен піксел визначається номерами стовпця та рядка, у яких він розміщений. Початкова комірка (з координатами 0, 0 чи 1, 1), з якої починають нумерувати стовпці та рядки обирається у верхньому або нижньому лівому куті растра [\[11\]](#page-37-2).

Палітра (розрядність) зображення - величина, що характеризує ступінь відображення відтінків кольору вихідного матеріалу в растровому зображенні і виражається в кількості біт машинної пам'яті що відводиться на збереження одного піксела зображення. Існують наступні основні типи палітри: двоколірна (чорно-біла або бінарна, один розряд); 16 кольорів чи відтінків сірого кольору (чотири розряди); 256 кольорів чи відтінків сірого кольору (вісім розрядів); Hіgh Color (16 розрядів); True Color (24 чи 32 розряди).

Вибір при скануванні величин роздільної здатності і палітри зображення роблять з врахуванням типу карти, її масштабу і способу друку. Наприклад, при скануванні вихідних картографічних матеріалів немає необхідності застосовувати палітру понад 256 кольорів, тому що реально на звичайній карті присутні не більше 8 кольорів. В таблиці 1.1 приведені співвідношення параметрів цифрування і масштабів топографічних карт, які отримано за емпіричною формулою

$$
P_{u} = (M/dpi)/39,37
$$
 (1.1)

| Розрізнення сканера |                 | Розмір піксела на місцевості — $P_{\mu}(\mu)$ для заданого |           |          |          |  |  |  |  |
|---------------------|-----------------|------------------------------------------------------------|-----------|----------|----------|--|--|--|--|
|                     |                 | масштабу                                                   |           |          |          |  |  |  |  |
| dpi                 | $\mathcal{M}$ M | 1:200 000                                                  | 1:100 000 | 1:50 000 | 1:25 000 |  |  |  |  |
| 100                 | 0,254           | 50,800                                                     | 25,40     | 12,700   | 6,350    |  |  |  |  |
| 200                 | 0,127           | 25,400                                                     | 12,70     | 6,350    | 3,175    |  |  |  |  |
| 300                 | 0,086           | 16,933                                                     | 8,467     | 4,233    | 2,115    |  |  |  |  |
| 600                 | 0,042           | 8,467                                                      | 4,233     | 2,120    | 1,060    |  |  |  |  |
| 1200                | 0,021           | 4,233                                                      | 2,117     | 1,058    | 0,529    |  |  |  |  |

Таблиця 1.1 – Співвідношення параметрів цифрування і масштабів карт

Завантажене в ГІС растрове зображення після геоприв'язки стає вимірювальним документом, за яким можна визначати координати зображених на ній об'єктів (при переміщенні курсора по растровій карті в інформаційному полі ГІС в нижній частині екрана відображаються поточні координати).

## **2 МЕТОДИКА ВЕКТОРИЗАЦІЇ РАСТРОВИХ КАРТОГРАФІЧНИХ МАТЕРІАЛІВ**

#### **2.1 Алгоритм автоматичної векторизації в геоінформаційних системах**

Під векторизацією або растрово-векторним перетворенням будемо розуміти процес (ручного, автоматичного або напівавтоматичного) перетворення растрового представлення просторових об'єктів в векторне представлення [\[13\]](#page-37-3). Таке перетворення здійснюється за допомогою набору операцій.

При автоматичній векторизації програма автоматично перетворює в вектори всі об'єкти растрової карти (групи пікселів), залишаючи оператору лиш остаточне редагування і корекцію помилок в отриманому векторному шарі. Однак часто низька якість вхідних карт є причиною великої кількості помилок, що знижує ефективність автоматизації процесу векторизації.

Технологічна схема векторизації в сучасних ГІС показана на рисунку 2.1. Процес починається із сканування і геоприв'язки карти, розробки структури цифрової карти (декомпозиція карти, визначення складу шарів, атрибутивних таблиць та виконання ряду інших операцій.

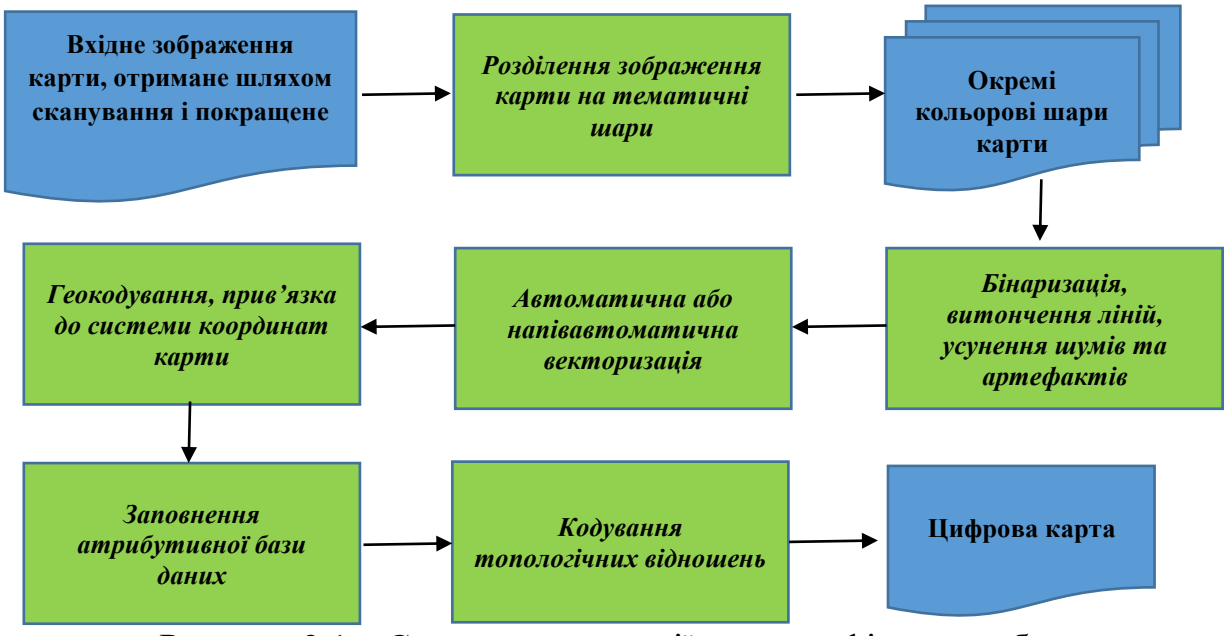

Рисунок 2.1 – Схема векторизації картографічного зображення

Для забезпечення ефективної автоматичної векторизації проводиться попереднє опрацювання растрового зображення. Його мета полягає у покращенні розпізнаваність картографічних об'єктів, адже на вхідних паперових картах часто є плями, потертості, типографський брак та інші дефекти. Для покращення зображень використовують алгоритми локальної фільтрації, аналізу гістограм тощо. Так, метод «Розтяжка гістограми (Stretched)» перерозподіляє значення пікселів вздовж гістограми для кожного каналу растру. Розтяжка збільшує візуальну контрастність растру, тому можна отримати більш чітке зображення, і об'єкти стануть краще розрізнятись. На рисунку 2.2 приведено приклад розтяжки контрасту. На гістограмі A показані значення пікселів зображення A. Розтягнувши ці значення (гістограма B) на весь діапазон, можна візуально покращити зображення (зображення B).

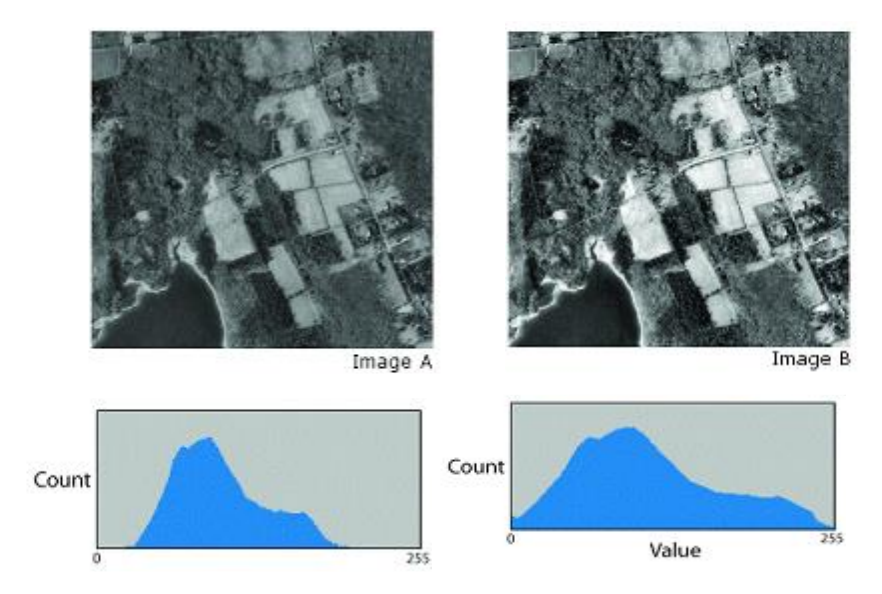

Рисунок 2.2 – Приклад роботи методу розтяжки контрасту

Позначимо мінімальну і максимальну яскравості вхідного зображення відповідно *f*min та *f*max. Якщо ці параметри істотно відрізняються від граничних значень яскравісного діапазону, тоді рекомендується виконати процедуру лінійного контрастування з поелементним перетворенням виду:

$$
g(n,m) = af(n,m) + b \tag{2.1}
$$

Параметри перетворення *a* та *b* визначаються бажаними значеннями мінімальної *g*min та максимальної *g*max результуючої яскравості. Знайшовши розв'язок системи рівнянь:

$$
\begin{cases}\n g_{\min} = af_{\min} + b \\
g_{\max} = af_{\max} + b\n\end{cases}
$$
\n(2.2)

відносно параметрів перетворення *a* та *b*, отримаємо

$$
\Rightarrow \begin{cases} a = (g_{max} - g_{min})/(f_{max} - f_{min}) \\ b = (g_{min}f_{max} - g_{max}f_{min})/(f_{max} - f_{min}) \end{cases} \tag{2.3}
$$

Рівняння (2.1) можна привести до виду:

$$
g = \frac{f - f_{min}}{f_{max} - f_{min}} (g_{max} - g_{min}) + g_{min}
$$
 (2.4)

Для лінійного контрастування 8-бітного зображення використовують параметри  $g_{min} = 0$  та  $g_{max} = 255$ , що описує повний динамічний діапазон оптичного сигналу.

Виділення діапазону яскравостей виконується перетворенням, амплітудна передаточна характеристика якого має вид, показаний на рисунку 2.3. Таке перетворення дозволяє виокремити ті ділянки зображення, яскравість яких відповідає заданому інтервалу значень [*f*л*... f*п]. При цьому інші ділянки виявляються представленими деяким «сірим» фоном (мають яскравість, відповідну рівню *gmin*).

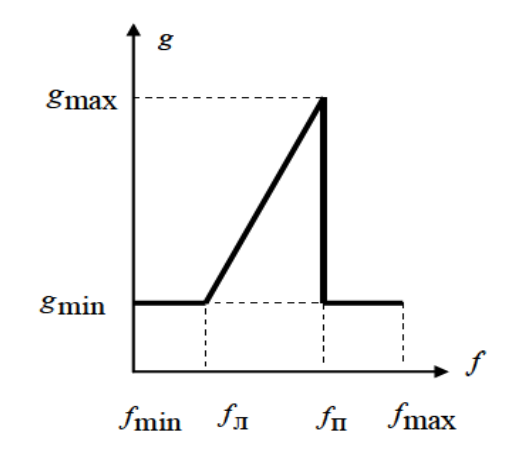

Рисунок 2.3 – Амплітудна передаточна характеристика перетворення при виділенні діапазону значень сигналу зображення

Описане поелементне перетворення підвищує детальність спостереження растру у вибраному діапазоні яскравостей, адже вихідне зображення може використовувати повний діапазон представлення сигналу.

Растрове зображення проходить через фільтр Гауса, що дозволяє згладити шуми та видалити непотрібні дрібні деталі, покращити якість контурів. Така фільтрація описується математично з допомогою операції згортки (позначена символом ⊗) в двомірному просторі Y:

$$
Gauss = \begin{array}{cccccc}\n & 2 & 4 & 5 & 4 & 2 \\
& 4 & 9 & 12 & 9 & 4 \\
& 2 & 15 & 12 & 5 & 5 \\
& 2 & 4 & 5 & 4 & 2\n\end{array}
$$
\n
$$
(2.5)
$$

де, Y - матриця яскравостей пікселів растру розміром W×H: Y = { $y_{i,j}\}^{W,H}_{i=1,i=1}$  $W, H$ <br> $i=1, j=1$ 

Для виявлення контурів на зображенні використовують алгоритми на основі обчислення градієнту зображення. Контуром є межа областей на зображенні, де є значна зміна яскравості або інтенсивності пікселів. Класичний метод виявлення контурів базується на використанні оператора згортки для обробки матриці яскравості зображення Y з оператором Собела:

$$
G_x^s = \begin{matrix} -1 & 0 & 1 & 1 & 2 & 1 \\ -2 & 0 & 2 & 0 & 2 \\ -1 & 0 & 1 & -1 & -2 & 1 \end{matrix}
$$
 (2.6)

або з оператором Превіта:

$$
G_x^P = \begin{matrix} -1 & 0 & 1 \\ -1 & 0 & 1 \\ 0 & 1 & 0 \end{matrix} \otimes Y, G_y^P = \begin{matrix} 1 & 1 & 1 \\ 0 & 0 & 0 \\ 0 & -1 & -1 \end{matrix} \otimes Y. \tag{2.7}
$$

Фільтр Робертса застосовуються для виявлення контурів шляхом оцінки різниці між значеннями суміжних пікселів по діагоналі:

$$
G_x^R = \begin{pmatrix} 0 & 1 \\ -1 & 0 \end{pmatrix} \otimes Y, \ G_y^R = \begin{pmatrix} 1 & 0 \\ 0 & -1 \end{pmatrix} \otimes Y. \tag{2.8}
$$

Отримаємо матрицю для вибраного оператора *G* розміру W×H, з елементами *gi,j*:

$$
G = \{g_{i,j}\}_{i=1,j=1}^{W,H}
$$
 (2.9)

$$
g_{i,j} = ||grad(i,j)|| = \sqrt{(g_{i,j}^x)^2 + (g_{i,j}^y)^2}
$$
 (2.10)

Матриця G піддається бінаризації за допомогою порогового значення. В результаті отримується бінарна матриця Bi $n= \{b_{i,j}\}_{i=1,i=1}^{W,H}$  $_{i=1,j=1}^{W,H}$ , у якої

$$
b_{i,j} = \begin{cases} 1, & \text{skup } g_{i,j} > \epsilon, \\ 0, & \text{ypotrunekhomy bunaaky} \end{cases} \tag{2.11}
$$

де є– поріг бінаризації, який обирається підбором для кожного окремого випадку.

Тематичне розшарування растрової карти здійснюється розділенням кольорів. Для друку топографічних карт використовують відтінки 6 кольорів: чорного, синього, голубого, коричневого, зеленого, малинового. Оператор повинен виміряти основний колір тематичного шару – *(R0, G0, B0)* і визначити величину відхилення Δ. Цим в просторі палітри RGB задається паралелограм (рисунок 2.4). Якщо колір пікселя растрового зображення попадає всередину цього уявного паралелограма, то піксель підлягає відбору для створення бінарного зображення.

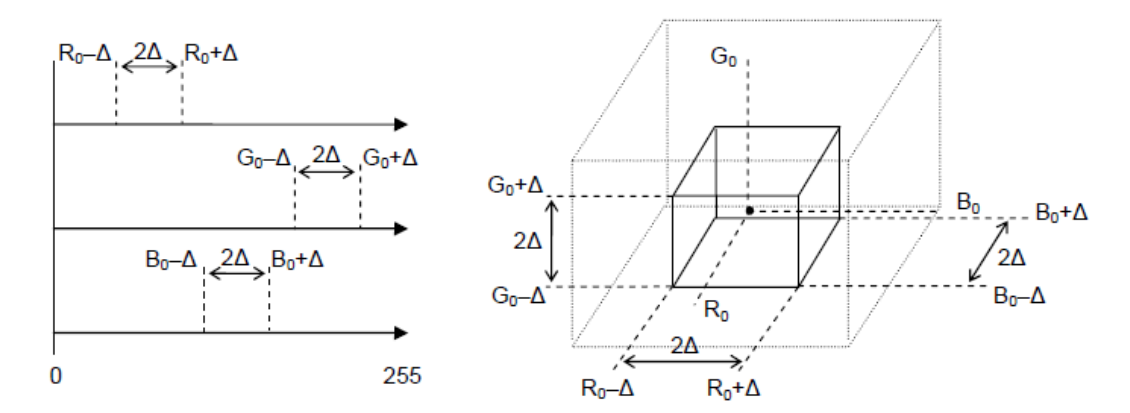

Рисунок 2.4 – Тематичний поділ кольорів. Паралелепіпед RGB

Над бінарними тематичними растровими шарами здійснюють ряд операцій, які зазвичай включають:

1. Скелетизація (skeletonization): це процес, який зводить растрові лінії до їхніх основних шляхів або "скелетів". Це допомагає зберегти геометричну структуру ліній та знизити їхню складність.

2. Зменшення товщини (thinning): це операція, яка зменшує ширину растрових ліній з метою отримання більш точного векторного представлення. Це забезпечує більш точну репрезентацію ліній у векторній структурі.

3. Генералізація з використанням операторів розрядження: це процес усунення надлишкових точок, згладжування та спрощення растрових ліній. Це допомагає зменшити розмір файлу та поліпшити швидкість обробки даних.

4. Усунення розривів (snapping): це операція, яка забезпечує з'єднання ліній та формування замкнутих об'єктів.

5. Усунення "ліній, що висять" (dangle lines): це операція, яка виявляє та видаляє неправильні або незавершені лінії, які не мають з'єднання з іншими об'єктами.

Усі ці методи можуть бути використані для покращення точності та ефективності процесу автоматичного розпізнавання контурів на картографічних зображеннях. Проте, важливо зазначити, що кожен випадок може потребувати індивідуального підходу та налаштування для досягнення максимальної точності та швидкості розпізнавання контурів [\[14\]](#page-37-4).

Для растрово-векторного перетворення існують спеціальні програмні засоби, які називаються векторизаторами. Векторизатори можуть бути включені до загальних графічних програм або програмного забезпечення географічних інформаційних систем (ГІС) для виконання трасування або відстеження растрових зображень [\[11\]](#page-37-2).

**2.2 Програмні засоби для автоматизованої векторизації растрових карт**

## **2.2.1 Програмний додаток ArcScan для геоінформаційної системи ArcGIS**

Геоінформаційна система ArcGIS американської компанії ESRI, Inc, є потужною і поширеною у світі. Система ArcGIS – це великий програмний комплекс, що дає змогу вирішувати найрізноманітніші завдання. До системи серед інших входить програмний додаток ArcMap, який надає можливості професійної векторизації. Цей модуль дозволяє сканувати тверді копії карт на паперових носіях і перетворювати растрові дані в векторні шари, такі як шейпфайли, покриття або набори даних геобази. ArcScan повністю інтегрований у додаток ArcMap, що дозволяє зручно виконувати процес векторизації.

Модуль ArcScan надає різноманітні функції, такі як редагування та попередня обробка растрових зображень перед векторизацією. Він також забезпечує напівавтоматичну та автоматичну векторизацію, що допомагає ефективно перетворювати растрові об'єкти в векторні форми. Після векторизації модуль надає можливості пост-обробки векторизованих векторних об'єктів.

Режим автоматичної векторизації растрових даних може працювати в двох режимах: центр ліній (для лінійних об'єктів) або межа (для площинних об'єктів). Вибір способу векторизації залежить від попередніх знань про походження об'єктів на відсканованих зображеннях і визначається користувачем.

 У режимі центр ліній, векторизація проводиться, виходячи з центральної лінії об'єктів. Цей режим підходить для виявлення та векторизації лінійних об'єктів, таких як дороги, річки або трубопроводи.

 У режимі межа, векторизація проводиться вздовж межі об'єктів. Цей режим підходить для векторизації площинних об'єктів, таких як поля, озера або будівлі.

При напівавтоматичній векторизації користувач має можливість автоматично підтягувати введені вузли об'єктів до специфічних растрових об'єктів. Підтягування може відбуватися до наступних типів растрових об'єктів:

1. Осьові лінії: Вузли об'єкта можуть автоматично притягуватися до центральної осі ліній.

2. Точки перетину ліній: Вузли об'єкта можуть автоматично притягуватися до точок перетину між лініями.

3. Кути: Вузли об'єкта автоматично притягуються до кутів між лініями.

4. Кінцеві точки: Вузли об'єкта можуть автоматично притягуватися до кінцевих точок ліній.

5. Компактні об'єкти: Вузли об'єкта можуть автоматично притягуватися до центру компактних растрових об'єктів.

Інструмент переміщення по растру також використовується для напівавтоматичної векторизації. Його використання дозволяє зручно вказати напрямок проведення векторизації курсором та натиснути кнопку мишки. При кожному наступному натисканні створюються векторні об'єкти і лінії, які проходять через центри відповідних растрових об'єктів.

Якщо необхідно векторизувати лише певні типи об'єктів у певній області растру, можна скористатися інструментом вибору пікселів для векторизації. Цей інструмент дозволяє відсіяти незначущі пікселі растру, тобто ті, які не належать до цільових об'єктів, та зосередитися лише на векторизації важливих елементів.

## **2.2.2 Автоматичний векторизатор в складі програмного забезпечення Golden Software Didger**

Програмне забезпечення Golden Software Didger - це програма, розроблена компанією Golden Software (США), яка надає можливості створення, редагування, аналізу та візуалізації географічних даних. Didger 5 має вбудований автоматичний векторизатор, який є потужним інструментом для перетворення растрових зображень у векторний формат. Цей автоматичний векторизатор дозволяє легко та ефективно виконувати процес векторизації, що є особливо корисним для географічних даних та картографії.

У Didger 5 можна автоматично перетворити растрові зображення у векторні форми. Векторизатор аналізує растрове зображення і визначає контури об'єктів, що на ньому зображені. На основі цих контурів він створює векторні лінії або полігони, які набагато зручніші для редагування та подальшого аналізу.

Також, дозволяє налаштувати різні параметри векторизації для досягнення оптимальних результатів. Можна вказати рівень деталізації, товщину ліній, типи кривих, які будуть використовуватися під час векторизації і багато іншого. За допомогою цього, можливо контролювати якість та точність векторизації відповідно до потреб.

Програмний додаток Didger 5 має функціонал, що дозволяє розпізнавати кольори та текстури растрових зображень. Векторизатор може враховувати різні кольори та текстури при створенні векторних об'єктів. Наприклад, якщо на растровому зображенні є декілька областей різних кольорів, Didger 5 може створити окремі полігони для кожної з цих областей. Він зберігає атрибути растрового зображення, такі як прозорість, шкала кольорів, градації тональності і т.д. у векторних формах. У такому разі, можливо точно відтворити характеристики оригінального зображення в векторних даних.

Після векторизації можна редагувати отримані векторні форми в Didger 5. Можливо додавати, видаляти або переміщувати точки, редагувати лінії, змінювати форму полігонів тощо.

Didger 5 відкриває широкі можливості для картографії, геології, геодезії та інших галузей, де векторизація є важливою складовою процесу обробки геоданих.

## **3 ДОСЛІДЖЕННЯ МЕТОДИКИ АВТОМАТИЧНОЇ ВЕКТОРИЗАЦІЇ РАСТРОВИХ ТОПОГРАФІЧНИХ МАТЕРІАЛІВ**

## **3.1 Дослідження процесу векторизації топографічного плану програмним забезпеченням ArcSCAN**

Для виконання першого етапу експериментального дослідження використано частину видавничого оригіналу - «синю копію» аркуша топографічної карти масштабу 1:10000 на територію національного парку «Сколівські Бескиди» та прилеглі райони Карпат (див. Додаток А). Карту створено в інституті УкрГИИГИС методом стереотопографічного знімання в 1988 році у системі координат СК-42 (в ГІС ArcGIS ця система має ідентифікатор *Pulkovo\_1942\_GK\_Zone\_4N*). Карту відскановано з розрізненням 220 dpi. Розмір зображення 8000 × 4117 пікселів, глибина кольору 8 біт/піксель.

Використання програмного розширення ArcScan передбачає зберігання всіх даних в персональній базі геоданих формату ESRI. Таку структуру даних ми створили і розмістили в ній класи просторових об'єктів: Точковий клас «Відмітки висот» та лінійні класи «Горизонталі» і «Відкоси». Всі ці класи об'єднані в набір з назвою «Рельєф». Для набору також створено особливий вид даних - топологію для набору класів об'єктів. Топологія зберігає правила просторової «поведінки» об'єктів та геометричні допуски. В нашому експерименті при заданому *кластерному допуску* – 0,01м, класом що бере участь в створюваній топології є клас «Горизонталі». Для горизонталей як просторових об'єктів встановлюємо такі правила топології:

- *Must not Have Pseudo Nodes* Не повинні мати псевдо вузлів;
- *Must not Self-Overlap* Не повинні перекривати самі себе;
- *Must not Self-intersect* Не повинні самоперетинатись;
- *Must Be Single Part* Повинні складатись з однієї частини;
- *Must not Intersect orTouch Interior -* Не повинні перетинатись або торкатись.

Для подальшої роботи нам необхідно додати в документ карти ArcMAP зображення відсканованої растрової карти та перетворити його на бінарне зображення. В такому зображенні значення в комірках растру «1» повинне означати присутність контура об'єкта, а комірки із значенням «0» - відсутність контура в цій комірці. Не важко помітити, що зображення контурів, у тому числі й горизонталей на карті мають темне забарвлення, тобто менші значення яскравості порівняно з фоновим зображенням, тому часто достатньо розділяти темні і світлі частини за пороговим значенням біля середини діапазону яскравостей (при діапазоні яскравостей в 256 одиниць середина складає, відповідно 128. Для досягнення цієї мети скористаємось калькулятором растру програми ArcGIS та виконаємо вираз як показано на рисунку 3.2:

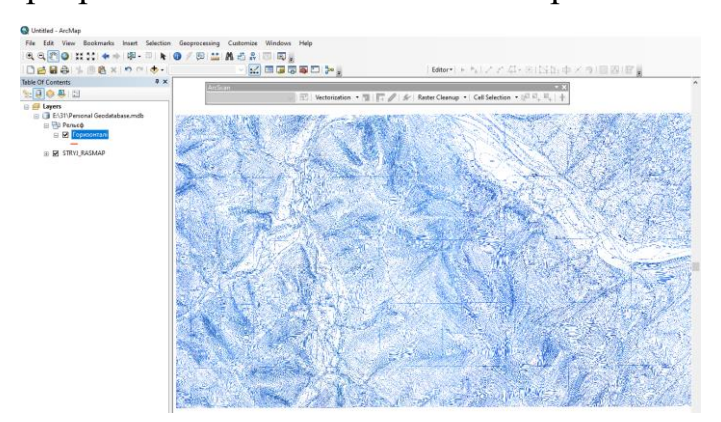

| Layers and variables -                           |                |                |   |         |              |          | Conditional           | $\wedge$                   |              |
|--------------------------------------------------|----------------|----------------|---|---------|--------------|----------|-----------------------|----------------------------|--------------|
| STRYJ RASMAP                                     | $\overline{7}$ | 8              | 9 |         | $=$          | $l =$    | 8                     | Con<br>Pick                |              |
|                                                  | 4              | 5              | 6 | $\star$ | $\mathbf{v}$ | $>=$     |                       | SetNull                    |              |
|                                                  | $\mathbf{1}$   | $\overline{a}$ | 3 |         | k            | $\leq$ = | $\boldsymbol{\wedge}$ | Math<br>Abs                |              |
|                                                  | $\mathbf{0}$   |                |   |         |              |          | $\sim$                | Exp<br>$E_{\text{max}}$ 10 | $\checkmark$ |
| Con("STRYJ_RASMAP" > 128, 0, 1)<br>Output raster |                |                |   |         |              |          |                       |                            |              |

Рисунок 3.1 – Завантажене в програму ArcMAP зображення растрової карти

Рисунок 3.2 – Побудова виразу в калькуляторі растрів ArcGIS

Вираз будується таким чином: *Con("Назва вхідного растру" умова, результат якщо умова істинна, результат якщо умова фальшива).* Отже, дія виразу *Con("STRYJ\_RASMAP" > 128, 0, 1)* буде наступною: послідовно перевіряються всі комірки вхідного растру. Якщо в поточній комірці вхідного растру виявиться значення яскравості менше за 128 одиниць (тобто умова є істинною), то в результуючий растровий шар в цю комірку буде присвоєне значення «1». Якщо ж вказана умова для поточної комірки вхідного растру не виконується (умова фальшива**)**, тоді в результуючий растровий шар в цю комірку буде присвоєне значення «0». Результатом розрахунку буде новий растровий файл, який піддамо процедурі автоматичної векторизації з допомогою програмного розширення ArcScan. Інструментальна панель цього програмного розширення показана на рисунку 3.3 і містить засоби для підготовки бінарного растру, його очищення від артефактів та налаштування процедури векторизації.

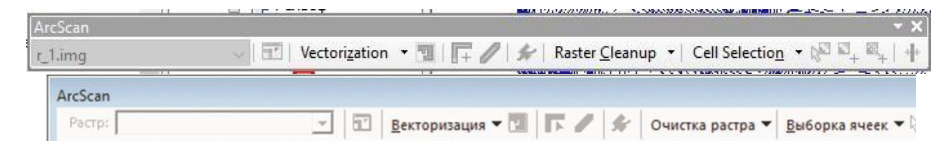

Рисунок 3.3 – Інструментальна панель програмного розширення ArcScan

Щоб активувати інструменти панелі *ArcScan* слід розпочати сеанс редагування (Editor → *Start Editing*).

Для очищення растру від небажаних артефактів в меню *Raster Cleanup* панелі інструментів *ArcScan* вибираємо пункт *Start Cleanup*. З того ж меню слід вибрати панель інструментів *Raster Painting*. Її вид показано на рисунку 3.4.

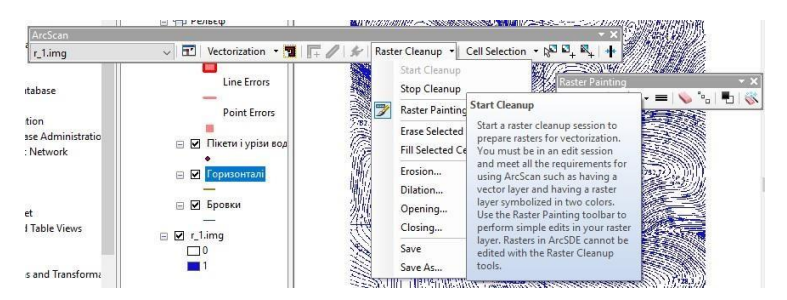

Рисунок 3.4 – Інструменти інтерактивного очищення бінарного растру

Інструменти, такі як *Erase* на панелі *Raster Painting* дозволяють оператору вручну видаляти сліди від зображень умовних знаків, ліній координатних сіток, підписи горизонталей з бінарного растру, залишивши тільки зображення горизонталей. На малі деталі увагу звертати не слід – їх буде видалено автоматично на наступному кроці виконання роботи. Тривалість виконання цього кроку залежить від якості вхідних даних і розмірів вхідного растру. Після видалення всіх артефактів з бінарного растру слід зберегти зміни (*Raster Cleanup* → *Save*). Щоб видалити дрібні групи пікселів на растрі виберіть *Cell Selection - Select Connected Cells*. Цей інструмент вибирає групи суміжних пікселів за цензом площі. Аби встановити параметри як показано на рисунку нижче користувачу доведеться виконати кілька спроб для правильного вибору параметрів.

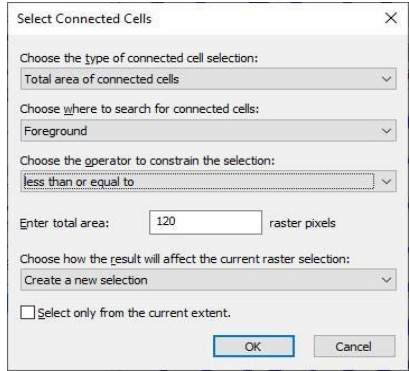

Рисунок 3.5 – Діалог інструменту вибору групи суміжних пікселів за

цензом площі

Після запуску процедури вибірки слід впевнитись, що вибірка сформована вірно, і лише після цього запустити очистку *Raster Cleanup* - Erase Selected Calls.

Після підготовки бінарного растру слід задати налаштування автоматичної векторизації (*Vectorization* → *Vectorization Settings* на панелі *ArcScan*), як показано на рисунку 3.6.

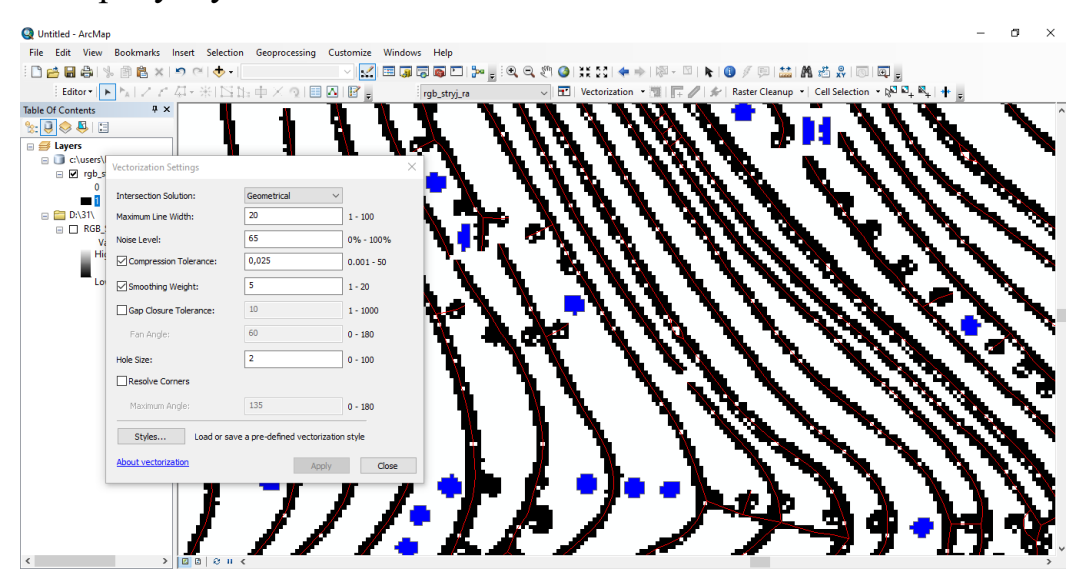

Рисунок 3.6 – Рекомендовані налаштування автоматичної векторизації та попередній перегляд результатів автоматичної векторизації

Після налаштування можна скористатись режимом попереднього перегляду результатів векторизації (*Vectorization – Show Preview).* Зауважте, що пробіли між горизонталями в місцях їх розривів, де були підписи горизонталей і перетини із зображенням інших умовних знаків карти, не є перешкодою для векторизації. Це стало можливим через задання *допуску замикання розривів* (200), достатній для того, щоб горизонталі «перескакували» через розриви, якщо кут між двома кінцями одної горизонталі з розривом не перевищує 60°.

Створюємо вектори основних горизонталей в шар «Горизонталі», застосувавши інструмент Vectorization  $\rightarrow$  Generate Features (рисунок 3.7).

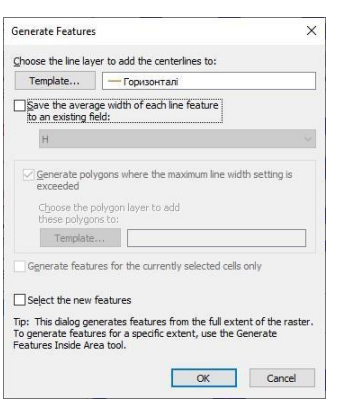

Рисунок 3.7 – Інструмент створення векторних об'єктів

Після автоматичної векторизації шар горизонталей містить доволі багато помилок. Їх виправляють в ручному режимі. Основні дії – це видалення непотрібних ліній і редагування положення вузлів поліліній. При необхідності можна здійснити спрощення і згладження поліліній. Часто доводиться також об'єднувати фрагменти однієї горизонталі в одну полілінію. Заповнювати атрибути горизонталей в атрибутивній таблиці шару «Горизонталі» теж можна тільки в ручному режимі, з клавіатури увівши значення висот у відповідне поле атрибутивної таблиці для кожної горизонталі.

Корисною особливістю програми є інструменти перевірки топології. На панелі інструментів *Топологія* (*Редактор* → *Додаткові інструменти редагування* → *Топологія*) задіємо інструмент *Перевірити всю топологію* перевіримо топологію набору класів «Рельєф» БГД. Можна також скористатись інструментом *Інспектор помилок* та інструментом *Виправити помилки топології* . У вікні *Інспектор помилок* буде показано список помилок топології. Виправляти їх слід ітерактивно.

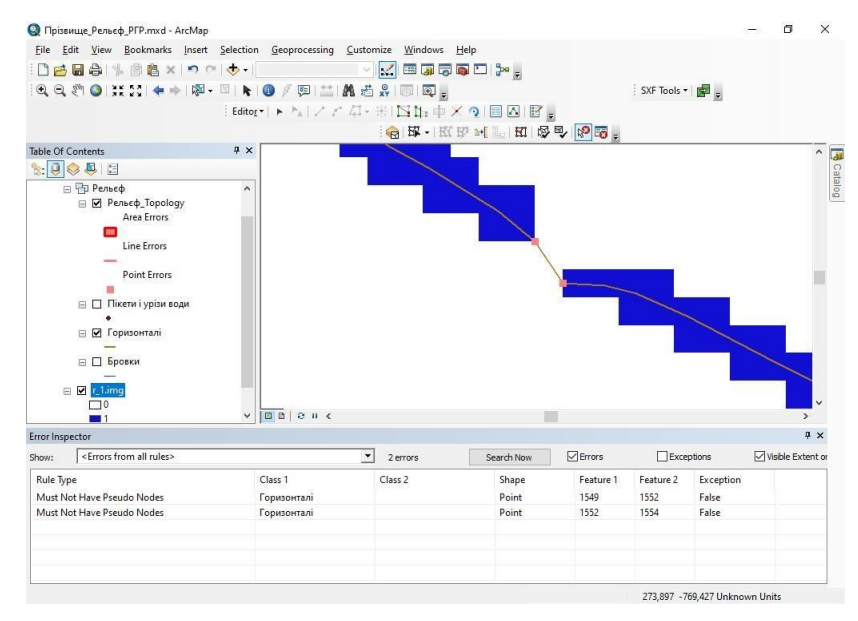

Рисунок 3.8 – Приклад відображення результатів перевірки топології

## **3.2 Дослідження процесу векторизації топографічного плану програмним забезпеченням Golden Software Didger**

Для виконання цього етапу експериментального дослідження використано аркуш топографічної карти масштабу 1:10000 на територію територію сірчаного кар'єру біля с. Шкло, створений перед його виведенням з експлуатації та затопленням (див. Додаток 3). Карта є цінним джерелом даних для дослідження гідрогеологічних та екологічних процесів, що відбуваються на території колишнього родовища сірки. Топографічна карта створена Головним управлінням геодезії і картографії за матеріалами знімання 1984 року та підписана до друку 13.06.1985року. Карта має умовну номенклатуру X-42-42-Gb-2. Координатну систему не вказано, система висот Балтійська, підписи координат градусної та кілометрової сіток відсутні (Додаток В). Тиражний відтиск відскановано на картографічному сканері Дельта виробництва ДП «Геосистема» (м. Вінниця) з розрізненням 217 dpi. Розмір зображення 4158  $\times$ 4564 пікселів, глибина кольору 24 біти/піксель.

У програмі Didger діалог реєстрації растрових картографічних зображень передбачає набір оператором планових опорних точок. Нами використано параметри системи координат СК 63 року 1 Зона.

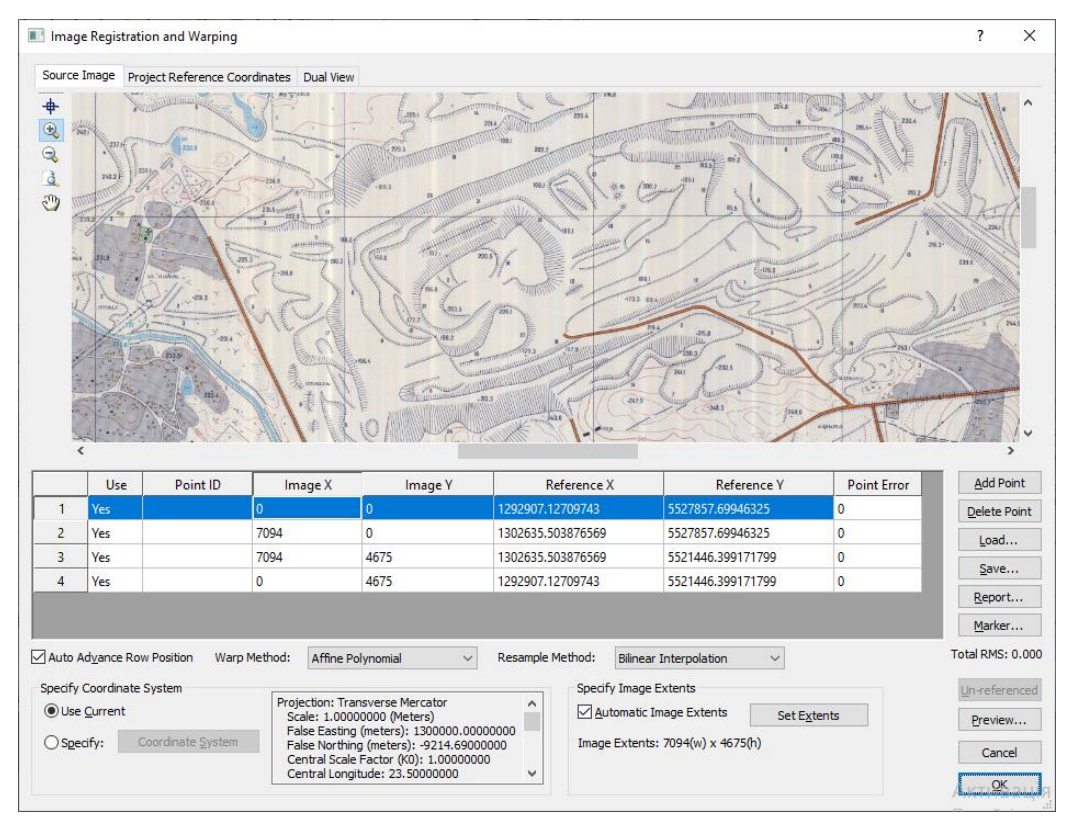

Рисунок 3.9 – Процес геоприв'язування растрової карти

Пакет програм Digger надає можливість підготовки растрового зображення карти до векторизації для усунення в растрі артефактів, які появились після сканування паперового листа, заповнення незначних розривів ліній тощо. Для покращення растрового зображення застосуємо такі процедури комп'ютерного опрацювання зображення карти як посилення контурів, вирівнювання контрасту та просторову фільтрацію все направленим фільтром Лапласа, як показано на рисунку 3.10.

Дослідження способу автоматичного відслідковування лінійних об'єктів карти передбачало підбір параметрів спеціального діалогу. Розробник пропонує кілька типових налаштувань для різних типів вхідних растрів, серед яких найкращі результати в нашому експерименті отримано методом Line Detection – рішення для векторизації CAD креслень. Налаштування опрацювання зображення цим методом показано на рисунку 3.11. Ці налаштування відсікають як некорисну інформацію піксели з яскравістю до 1 та понад 50 одиниць і передбачають мінімальне спрощення отримуваних векторних ліній.

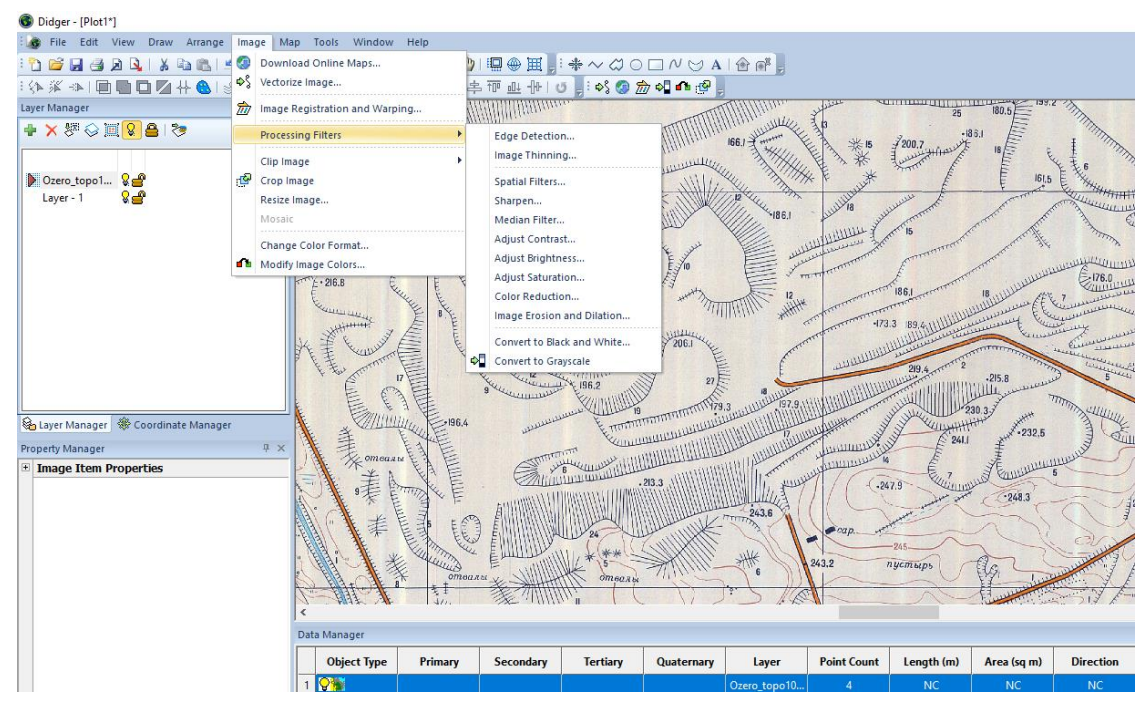

Рисунок 3.10 – Засоби комп'ютерної графіки для покращення растрових карт

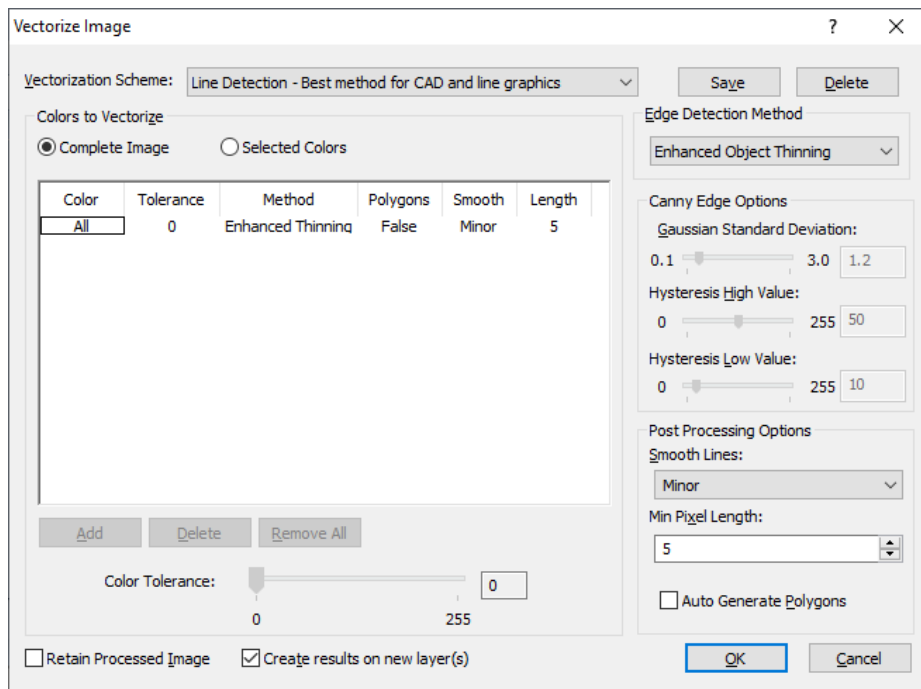

Рисунок 3.11 – Завдання параметрів автоматичної векторизації растрової карти

Результати автоматичної векторизації растрового топографічного плану приведено на рисунок 3.12.

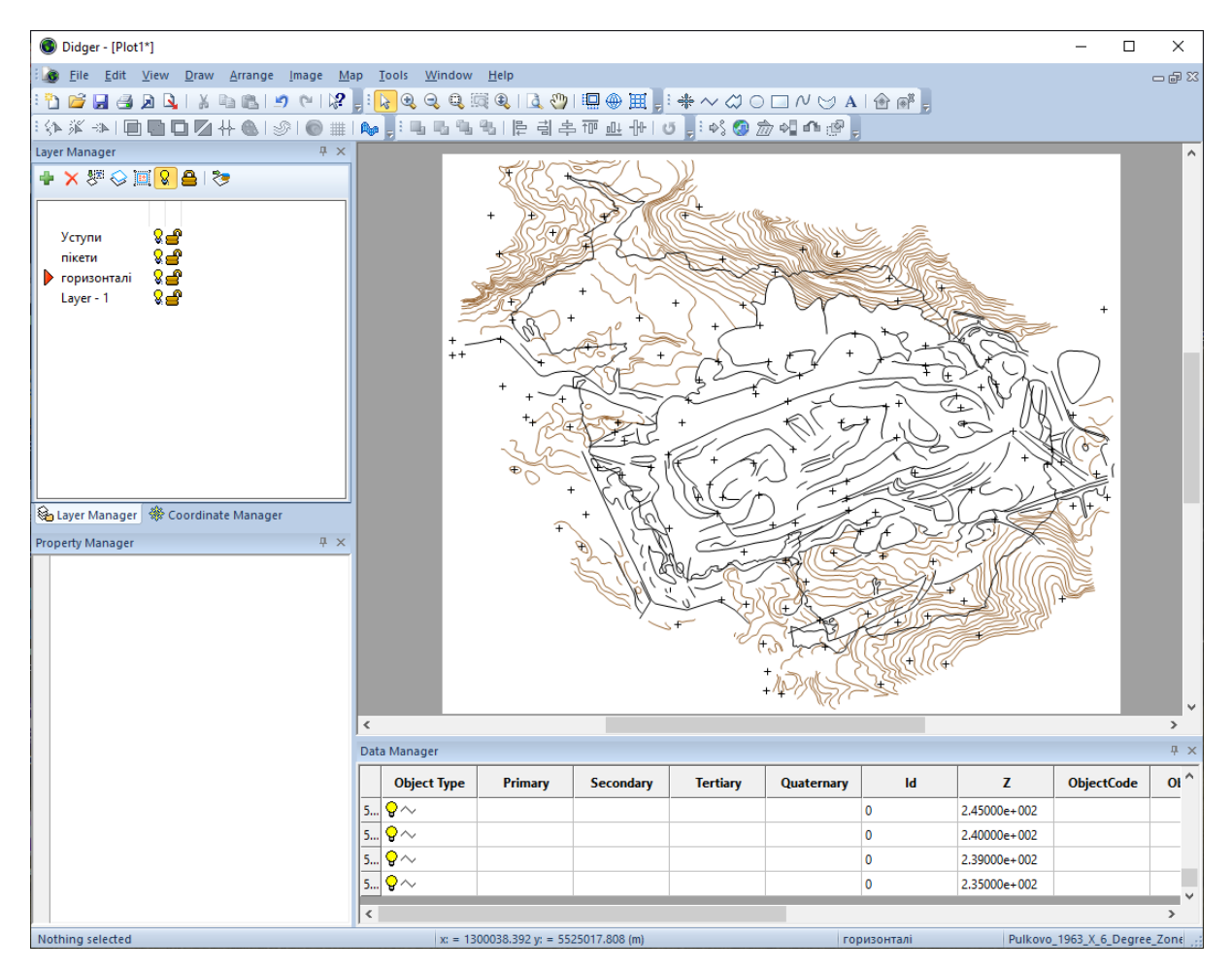

Рисунок 3.12 – Результати автоматичної векторизації об'єктів рельєфу на район сірчаного кар'єру

При великому збільшенні можна виділити в цілому прийнятний результат векторизації на відносно простих ділянках плану навіть при малому розрізненні сканування. Практично відсутні малого розміру артефакти, немає надмірної деталізації, і як наслідок – ефекту «тремтіння» ліній. Звичайно, зображення потребує доволі значного доопрацювання оператором, проте основні об'єкти, такі як дорожня мережа, будівлі, гідрографічні об'єкти оцифровано з прийнятною якістю. Ситуація з горизонталями принципово інша – кожен штрих додаткової горизонталі є окремою лінією, горизонталі переривають зображення інших об'єктів і таке інше. Оператору необхідно в діалоговому режимі видалити непотрібні лінії, об'єднати окремі частини горизонталей та присвоїти їм відмітки висот.

Остаточний результат векторизації приведено в Додатку Г.

### **4 ОХОРОНА ДОВКІЛЛЯ**

## **4.1 Контроль та нагляд за дотриманням екологічних норм та стандартів**

Закон "Про охорону навколишнього природного середовища" від 25 червня 1991 року є важливим актом, який встановлює основи забезпечення екологічних прав людини в Україні. Цей закон не лише проголошує, але й передбачає систему гарантій екологічної безпеки людини і впроваджує упорядкованість в систему управління в галузі природокористування [\[17\]](#page-37-5). Він закріплює право громадян на безпечне для життя навколишнє середовище і передбачає їх участь у процесах прийняття рішень та здійснення заходів з охорони природного середовища.

Закон також передбачає право громадян на участь у обговоренні проектів законодавчих актів та інших рішень у галузі охорони навколишнього середовища, розробці та здійсненні заходів щодо охорони природного середовища та раціонального використання природних ресурсів. Громадяни мають право об'єднуватись в громадські природоохоронні організації та отримувати повну і достовірну інформацію про стан навколишнього природного середовища.

Загальнообов'язковість виконання екологічних норм та відповідальність за їх порушення є важливими складовими правової системи, спрямованої на забезпечення екологічної стійкості і збереження природного середовища для майбутніх поколінь.

Земельний кодекс України, прийнятий 13 березня 1992 року, є основним законодавчим актом, що регулює охорону і раціональне використання земель в Україні. Кодекс визначає правові, економічні та організаційні засади земельних відносин, а також встановлює права і обов'язки власників, користувачів та державних органів у сфері земельного господарства.

Охорона цінних і продуктивних земель, таких як ріллі, ділянки з багаторічними насадженнями, землі природоохоронного, рекреаційного призначення, курортів і т.д., забезпечується шляхом встановлення особливого порядку їх вилучення для державних і громадських потреб.

Крім того, Земельний кодекс містить положення про охорону водних ресурсів. Він передбачає заборону забруднення і засмічення вод, безгосподарне використання вод, а також встановлює вимоги до споруд, що попереджують забруднення і засмічення водних об'єктів. Кодекс також передбачає відшкодування збитків, заподіяних порушенням водного законодавства.

Земельний кодекс України є важливим інструментом для регулювання земельних відносин, забезпечення раціонального використання земельних ресурсів та охорони навколишнього середовища.

## **4.2 Визначення цілей та завдань щодо збереження та відновлення навколишнього середовища**

Збереження та відновлення навколишнього середовища є надзвичайно важливими завданнями, щоб забезпечити стале функціонування екосистем та зберегти планету для майбутніх поколінь. Основною метою є забезпечення екологічно сталого розвитку, який поєднує економічний прогрес з охороною навколишнього середовища.

Ось кілька загальних цілей та завдань щодо збереження та відновлення навколишнього середовища:

 Зменшення викидів парникових газів: Ціль полягає в зниженні викидів вуглекислого газу та інших парникових газів, які сприяють глобальному потеплінню. Заходи включають перехід до чистих джерел енергії, підвищення енергоефективності, розширення використання відновлюваних джерел енергії та впровадження політик, спрямованих на скорочення викидів у промисловості та транспорті.

 Збереження біорізноманіття: Один із головних викликів полягає у збереженні біорізноманіття та охороні природних екосистем. Ціль полягає у створенні природоохоронних територій, збереженні лісів, оздоровленні водних екосистем, захисті рідкісних видів рослин і тварин, а також в усуненні забруднення навколишнього середовища.

 Відновлення екосистем: Завданням є відновлення пошкоджених екосистем і земель, що підлягають деградації. Це може включати відновлення лісів, мокрощів, рифів та інших природних середовищ, які були пошкоджені внаслідок забруднення, вирубки лісів, пожеж, ерозії ґрунтів та інших деструктивних процесів.

 Стимулювання сталих споживчих та виробничих моделей: Потрібно сприяти розвитку сталих споживчих та виробничих моделей, які зменшують використання невідновлюваних ресурсів, забруднення навколишнього середовища та відходів. Це може включати перехід до колективного транспорту, використання вторинних матеріалів, підтримку екологічно відповідального бізнесу та введення податків на забруднення.

 Збереження водних ресурсів: Ціль полягає в ефективному використанні водних ресурсів та запобіганні забрудненню водних джерел. Завдання включають зменшення витрати води, впровадження систем очищення стічних вод, збереження водних екосистем та підтримку доступу до чистої питної води для всіх людей.

 Освіта та підвищення обізнаності: Важливо проводити освітні кампанії та збільшувати обізнаність про екологічні питання серед громадськості. Це сприятиме усвідомленню важливості збереження навколишнього середовища та приведе до позитивних змін у способі життя людей.

Ці цілі та завдання мають бути підтримані шляхом співпраці урядових органів, бізнесу, громадськості та міжнародних організацій для досягнення сталого розвитку та забезпечення здорового та життєздатного навколишнього середовища.

#### **5 ОХОРОНА ПРАЦІ**

#### **5.1 Аналіз та контроль робочого середовища**

Аналіз та контроль робочого середовища є важливими аспектами управління безпекою та забезпеченням здоров'я працівників. Ці процеси спрямовані на оцінку ризиків, виявлення потенційних небезпек та розробку заходів для їх запобігання та управління.

Аналіз робочого середовища передбачає оцінку фізичних, хімічних, біологічних та психологічних факторів, які можуть впливати на здоров'я та безпеку працівників. Він включає в себе огляд умов праці, визначення потенційних небезпек, вимірювання рівнів шуму, освітленості, температури, рівня хімічних речовин тощо. Оцінка ризиків проводиться шляхом порівняння отриманих даних зі стандартами та нормативами, встановленими органами державного регулювання.

Контроль робочого середовища передбачає регулярні перевірки умов праці для виявлення будь-яких змін, що можуть впливати на безпеку та здоров'я працівників. Це можуть бути періодичні огляди обладнання, аналіз рівнів шкідливих речовин, контроль за дотриманням правил безпеки, моніторинг стану здоров'я працівників тощо. В разі виявлення будь-яких негативних змін або порушень безпекових норм необхідно вжити відповідних заходів для виправлення ситуації і запобігання можливим проблемам.

Термін "охорона праці" у вузькому розумінні спрямовується на створення здорових та безпечних умов праці для працівників. Згідно зі статтею 1 Закону України "Про охорону праці" від 14 жовтня 1992 року, охорона праці визначається як система правових, лікувально-профілактичних, організаційнотехнічних і соціально-економічних засобів та заходів, спрямованих на збереження здоров'я і працездатності людини в процесі роботи.

Враховуючи зміст закону та інших нормативно-правових актів, можна розглядати вживання терміна "охорона здоров'я працівників на виробництві" як більш доцільного. Цей термін краще відображає сутність заходів, спрямованих на забезпечення безпеки і здоров'я працівників, а також збереження їх працездатності під час виконання трудових обов'язків на виробництві.

Охорона здоров'я працівників на виробництві включає широкий спектр заходів, які охоплюють не лише фізичну безпеку працівників, а й їх психологічне та соціальне благополуччя. Це може включати розробку та виконання стандартів безпеки та гігієни праці, навчання працівників правилам безпеки, контроль за дотриманням норм та вимог, обладнання робочих місць необхідними засобами захисту, організацію системи медичного обстеження та профілактичних заходів, а також психологічну підтримку та соціальний захист працівників.

#### **5.2 Охорона праці на інженерно – геодезичних підприємствах**

Охорона праці на інженерно-геодезичних підприємствах в Україні має на меті забезпечити безпеку та здоров'я працівників під час виконання різноманітних геодезичних та інженерних робіт. Ця галузь включає такі види діяльності, як інженерна геодезія, картографія, вимірювання територій та будівель, планування і проектування, а також розробку цифрових карт і моделей.

Україна має встановлену систему законодавчих норм та правил, які регулюють охорону праці на підприємствах усіх галузей, включаючи інженерногеодезичні. Законодавство України передбачає обов'язкову відповідальність роботодавців за забезпечення безпеки та здоров'я працівників шляхом впровадження відповідних заходів та процедур.

Охорона праці на інженерно-геодезичних підприємствах включає ряд обов'язкових заходів та положень. Перш за все, роботодавець повинен розробити та впровадити систему управління охороною праці, що включає політику, процедури та інструкції з охорони праці. Ця система повинна охоплювати оцінку ризиків, процедури попередження та реагування на небезпеки, навчання працівників та систематичний моніторинг умов праці.

Оцінка ризиків є важливою складовою процесу охорони праці на інженерно-геодезичних підприємствах. Вона включає аналіз фізичних, хімічних, біологічних та психологічних факторів, які можуть впливати на безпеку та здоров'я працівників. Оцінка ризиків передбачає огляд умов праці, вимірювання рівнів шуму, освітленості, температури, вентиляції, а також ідентифікацію та класифікацію можливих небезпек.

На інженерно-геодезичних підприємствах необхідно приділяти особливу увагу заходам попередження та контролю небезпек. Це може включати встановлення колективних засобів захисту, а також індивідуальних засобів захисту, таких як захисні каски, спеціальний одяг, захисні окуляри та вушні протектори. Крім того, роботодавець повинен забезпечувати безпечні робочі місця, правильне використання обладнання та інструментів, а також організовувати навчання та надавати інструктаж працівникам з питань безпеки та здоров'я.

Навчання та підготовка працівників є необхідною складовою охорони праці на інженерно-геодезичних підприємствах. Професійне навчання повинно включати ознайомлення з правилами безпеки, використанням засобів захисту, процедурами евакуації та надання першої допомоги. Крім того, працівники повинні бути навчені користуватися спеціальним обладнанням та інструментами, які використовуються на інженерно-геодезичних роботах.

Моніторинг та аудит охорони праці виконуються для постійного контролю за дотриманням правил безпеки та забезпеченням відповідності стандартам та нормативам. Це включає періодичну перевірку умов праці, реалізацію заходів профілактики та вдосконалення системи управління охороною праці.

Дотримання вищезазначених аспектів охорони праці на інженерногеодезичних підприємствах в Україні є обов'язковим для роботодавців з метою забезпечення безпеки та здоров'я працівників. Реалізація цих заходів сприяє зниженню ризиків нещасних випадків, покращує робочі умови та сприяє підвищенню ефективності роботи на інженерно-геодезичних підприємствах.

### **ВИСНОВКИ ТА ПРОПОЗИЦІЇ**

1. Аналіз теоретичних основ растрово-векторного перетворення картографічних даних показує необхідність опрацювання растрових карт алгоритмами комп'ютерної графіки, і в перспективі також комп'ютерного зору - галузі штучного інтелекту, що пов'язана з аналізом, класифікацією і розпізнаванням зображень. Ці алгоритми вже частково реалізовані в сучасних програмних засобах геоінформаційних систем.

2. Найбільш функціональними програмними засобами для здійснення автоматизованої та автоматичної векторизації напівтонових та повноколірних растрових карт є програмний додаток ArcSCAN компанії ESRI (США) та програма Didger компанії Golden Software (США). Дослідження можливостей цих програмних засобів нами здійснене на реальних картографічних матеріалах – скан-копіях архівних растрових карт масштабу 1:10000.

3. Порівняльний аналіз функціональності програмних засобів ArcScan та Didger показує наступне:

> ArcScan опрацьовує тільки бінарні растри відтак має обмежений функціонал комп'ютерної графіки для підготовки растрових карт до векторизації, проте присутні засоби інтерактивного растрового редагування. Натомість Didger в рівній мірі забезпечений функціями як для роботи з бінарними, напівтоновими так і повноколірними сканкопіями карт;

> ArcScan передбачає використання прогресивної моделі зберігання даних в персональній базі геоданих, що дає можливість використовувати правила топології для перевірки коректності опису і просторової поведінки геометричних фігур;

> Позитивною особливістю програми Didger є база типових налаштувань процедур як підготовки растру (усунення артефактів,

фільтрація шумів, посилення контрасту) так і налаштувань саме векторизації типових наборів даних.

<span id="page-35-0"></span>4. Досліджено методику автоматичної векторизації архівних великомасштабних топографічних карт, які необхідні для виконання аналізу змін ландшафту, що відбулись на територіях у верхній течії р. Стрий (площа картографуваання 49км<sup>2</sup>) та на територіях колишнього Яворівського сірчаного родовища (зйомка здійснена перед затопленням кар'єру у 1980-х роках, площа картографуваання 14,9км<sup>2</sup>). Створено векторні шейп-файли у форматі ESRI, які можуть бути використані в подальших дослідженнях цих об'єктів.

5. Розглянуті питання охорони довкілля та охорони праці.

### **БІБЛІОГРАФІЧНИЙ СПИСОК**

1. Janssen, R.D.T., Vossepoel, A.M. Adaptive Vectorization of Line Drawing Images. *Computer Vision and Image Understanding.* 1997. Vol. 65. No. 1. P. 38-56.

2. Luger G. Artificial intelligence: structures and strategies for complex problem solving. Addison-Wesley Publishing Company, 2002.

3. Божок А.П., Осауленко Л.Є., Пастух В.В. Картографія: Підручник. /Київ: Фітосоціоцентр, 1999. 252с.

4. Гавриленко Ю.Н., Хотлубей А.Ю. Комп'ютерна технологія дігіталізації карт і планів для цілей інвентаризації ділянок землекористування. *Придніпровський науковий вісник (технічні науки).* 1998. №118-119 (185-186). С. 94-97.

5. Гандзюк М. П., Желібо Є. П., Халімовський М. О. Основи охорони праці: Підручник для студентів вищих навчальних закладів. За ред. М. П. Гандзюка – К.: Каравела, 2004. 408 с.

<span id="page-36-0"></span>6. Геоінформаційні системи і бази даних : монографія / В. І. Зацерковний, В. Г. Бурачек, О. О. Железняк, А. О. Терещенко. – Ніжин : НДУ ім. М. Гоголя, 2014. 492 с.

7. Гуцул Т.В. Практикум з основ ГІС та геоінформаційного картографування: навчально-методичний посібник / Т.В. Гуцул, Я.П. Скрипник, С.В. Дутчак. – Чернівці: ЧНУ, 2021. 171с.

<span id="page-36-1"></span>8. ДеМерс Майкл Н. Географические информационные системы. Основы. –М.: Дата+. 1999

9. Джигерей В. С., Старожук В. М., Яцюк Р.А., Основи екології та охорона навколишнього природного середовища (Екологія та охорона природи): навчальний посібник. – Вид. 2-ге, доп. – Львів, Афіша, 2000. 272 с.

10. Земельний кодекс України: Закон України від 25.10.2001 № 2768-III. Відомості Верховної Ради України. 2002. № 3-4. С.27.

<span id="page-37-2"></span>11. Земледух Р. М. Картографія з основами топографії: навч. посібник. - К., Вища школа, 1993. 456 с.

12. Іщук О.О., Коржнев М.М., Кошляков О.Є.. Просторовий аналіз і моделювання в ГІС. Навчальний посібник / За ред. акад. Д.М. Гродзинського.- К.: Видавничо-поліграфічний центр "Київський університет", 2003. 200 с.

<span id="page-37-3"></span>13. Кодекс усталеної практики. Керівний технічний матеріал з виготовлення та приймання цифрової топографічної карти. Затверджено: наказ Державної служби геодезії, картографії та кадастру від 24 листопада 2008 року No 148.

<span id="page-37-4"></span>14. Колб І.З. Автоматизація програмних процесів обробки геоданих: практикум для студентів першого (бакалаврського) РВО спеціальності 193 «Геодезія та землеустрій». – Львів: Видавництво Львівської політехніки, 2021. 93 с.

<span id="page-37-1"></span>15. Лахоцька Е.Я. Основи картографії: навчальний посібник для студентів денної і заочної форм навчання зі спеціальності 193 «Геодезія та землеустрій» освітньо кваліфікаційного рівня бакалавр та молодший спеціаліст, – Ужгород : УжНУ, 2017. 79 с.

16. Ляшенко Д. О. Картографія з основами топографії: навч. посібник для вищих навчальних закладів. - К.: Наук. думка, 2008. 184 с.

<span id="page-37-5"></span>17. Про охорону навколишнього природного середовища: Закон України: за станом на 25.06.1991р. / Верховна Рада України. Офіц. вид. К. №1264-ХІІ URL: http://zakon.rada.gov.ua (дата звернення 25.05.2023).

18. Про охорону праці: Закон України від 14.10.1992 № 2694-XII. Відомості Верховної Ради України. 1992. № 49. С. 668.

<span id="page-37-0"></span>19. Самойленко В.М. Географічні інформаційні системи та технології: Підручник. – К.: Ніка-Центр, 2010. 448 с.

20. Світличний О.О., Плотницький С.В. Основи геоінформатики: навчальний посібник / За заг. ред. О.О. Світличного. -Суми: ВТД "Університетська книга", 2006. 295 с.

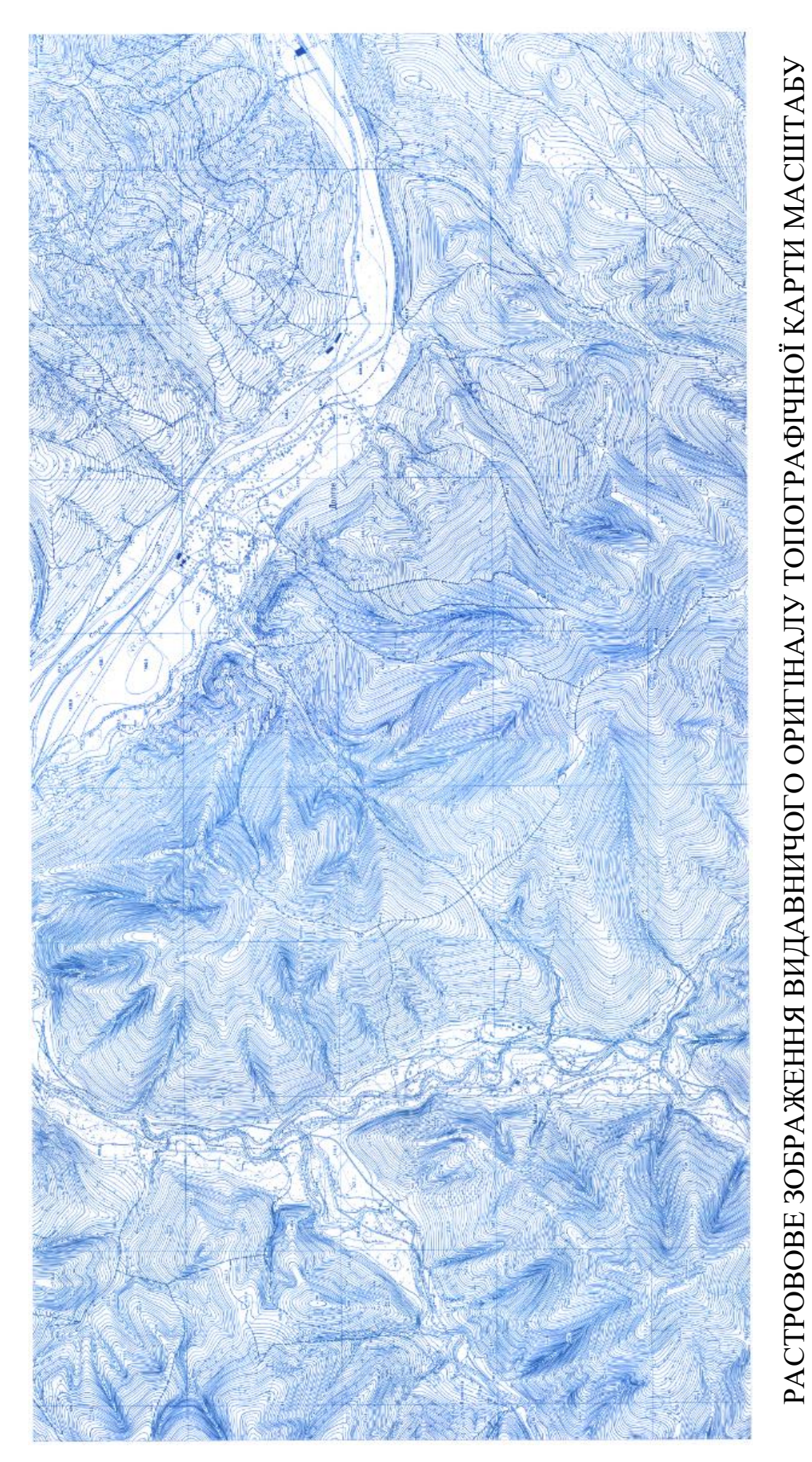

РАСТРОВОВЕ ЗОБРАЖЕННЯ ВИДАВНИЧОГО ОРИГІНАЛУ ТОПОГРАФІЧНОЇ КАРТИ МАСШТАБУ 1:10000 НА ТЕРИТОРЮ ВЕРХНЬОЇ ТЕЧІЇ Р.СТРИЙ 1:10000 НА ТЕРИТОРЮ ВЕРХНЬОЇ ТЕЧІЇ Р.СТРИЙ

40

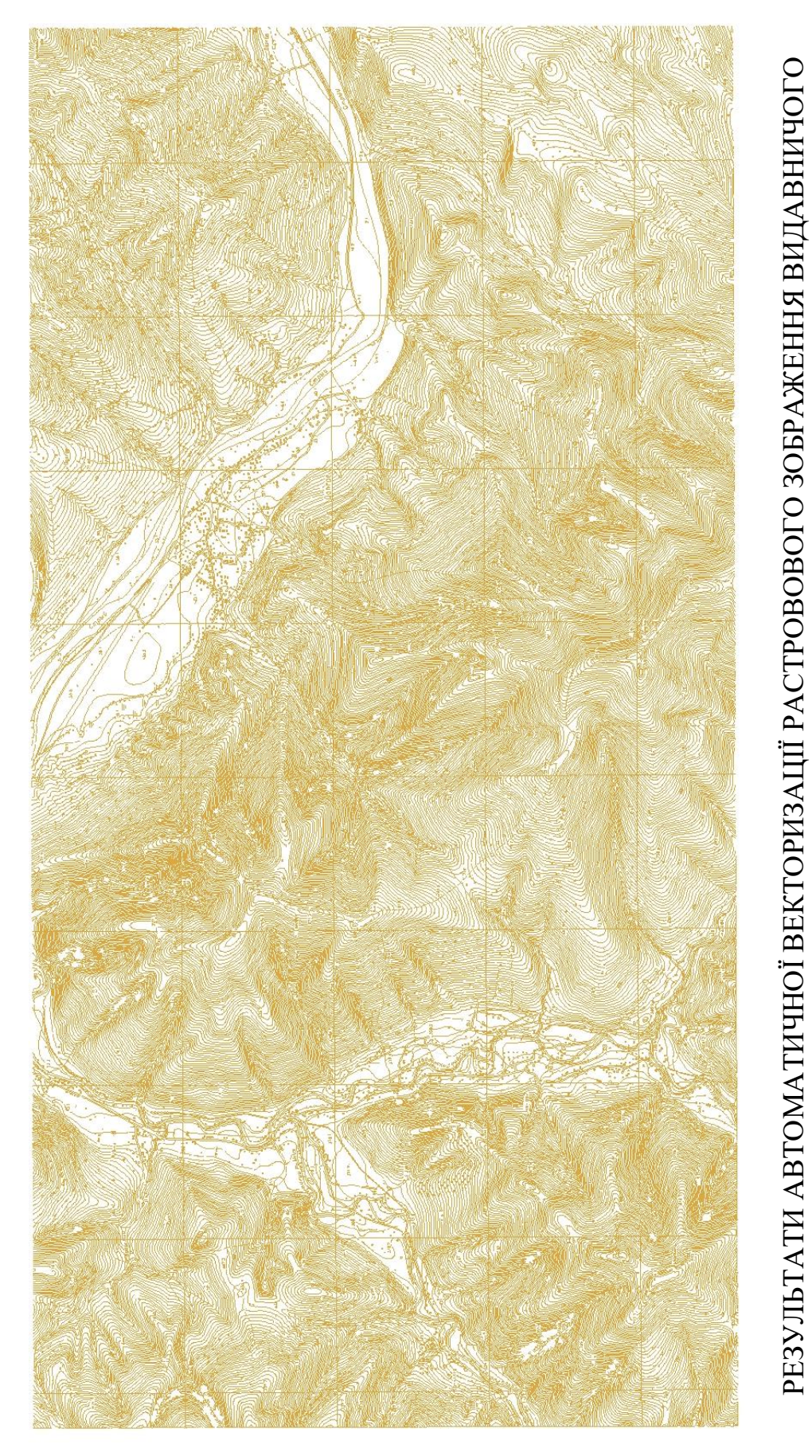

РЕЗУЛЬТАТИ АВТОМАТИЧНОЇ ВЕКТОРИЗАЦІЇ РАСТРОВОВОГО ЗОБРАЖЕННЯ ВИДАВНИЧОГО ОРИГІНАЛУ ТОПОГРАФІЧНОЇ КАРТИ МАСШТАБУ 1:10000 НА ТЕРИТОРЮ ВЕРХНЬОЇ ТЕЧІЇ Р.СТРИЙ В ПРОГРАМІ ArcSCANОРИГІНАЛУ ТОПОГРАФІЧНОЇ КАРТИ МАСШТАБУ 1:10000 НА ТЕРИТОРЮ ВЕРХНЬОЇ ТЕЧІЇ P.CTPHЙ В ПРОГРАМІ ArcSCAN 41

## ДОДАТОК В

### ТОПОГРАФІЧНА КАРТА МАСШТАБУ 1:10000 НА ТЕРИТОРІЮ ЯВОРІВСЬКОГО СІРЧАНОГО КАР'ЄРУ

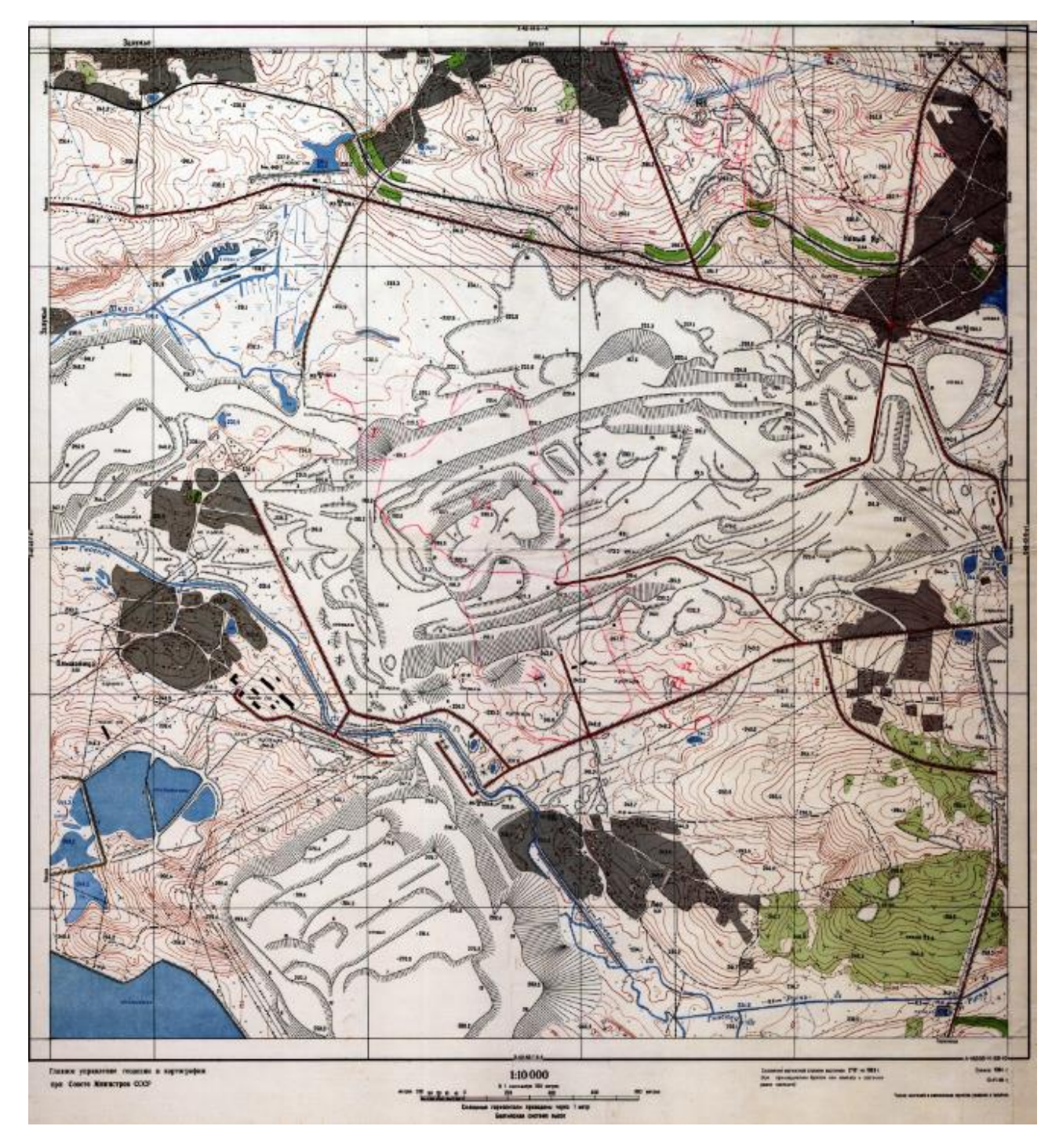

# РЕЗУЛЬТАТИ АВТОМАТИЧНОЇ ВЕКТОРИЗАЦІЇ ТОПОГРАФІЧНОЇ КАРТИ МАСШТАБУ 1:10000 В ПРОГРАМІ GOLDEN SOFTWARE DIDGER ОБ'ЄКТІВ РЕЛЬЄФУ НА ТЕРИТОРІЮ ЯВОРІВСЬКОГО СІРЧАНОГО КАР'ЄРУ

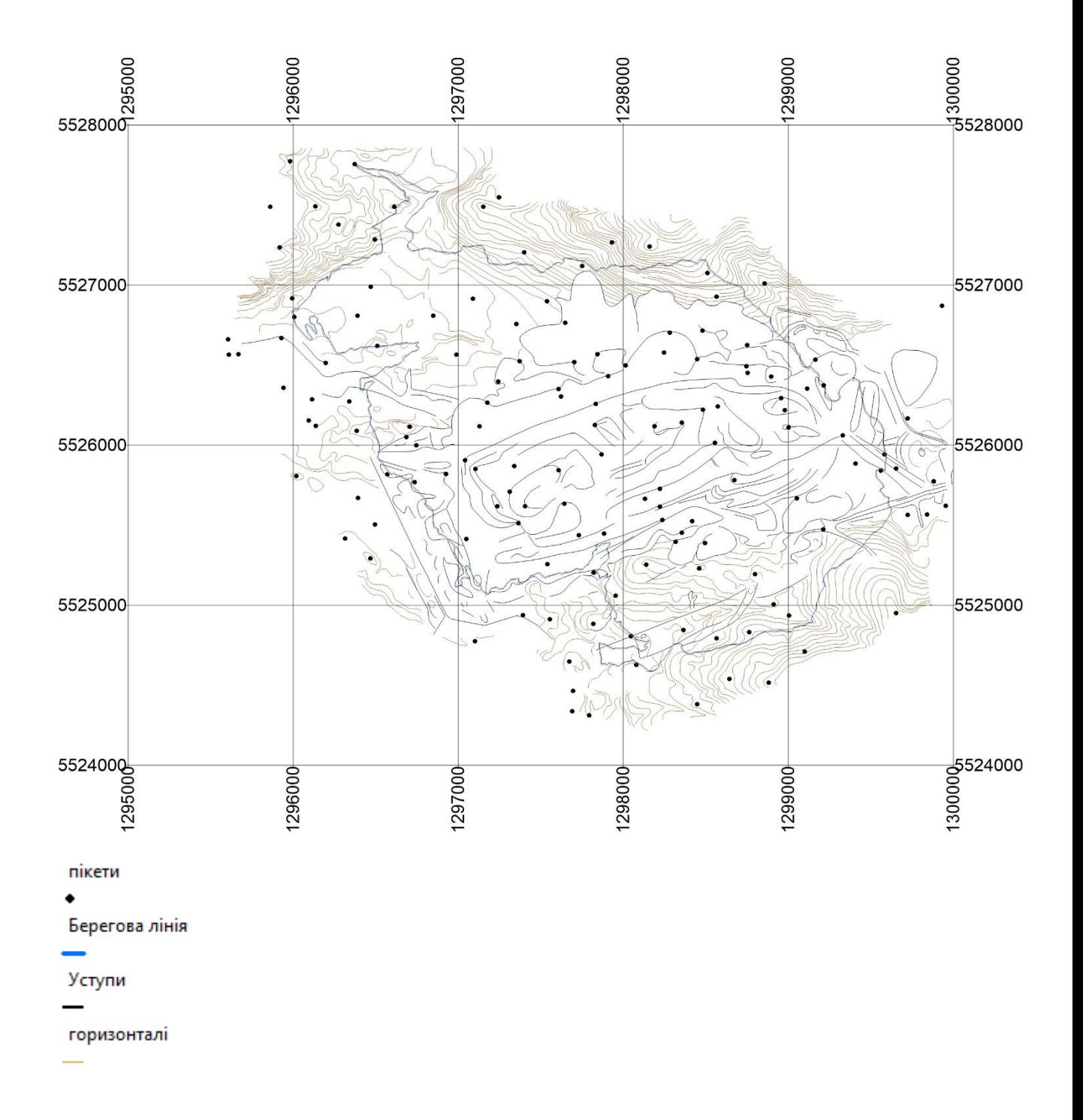